# **System Unit**

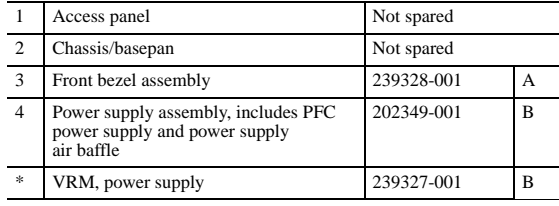

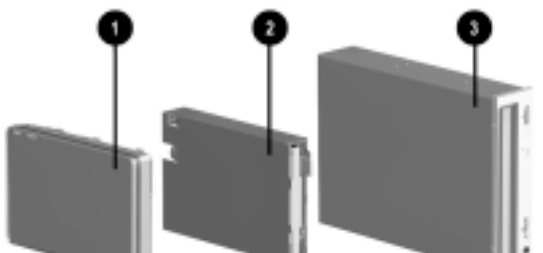

#### **Mass Storage Devices**

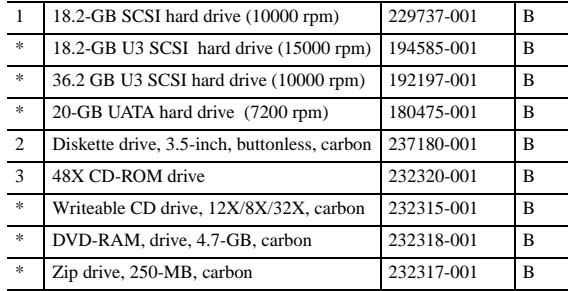

*\*Not shown*

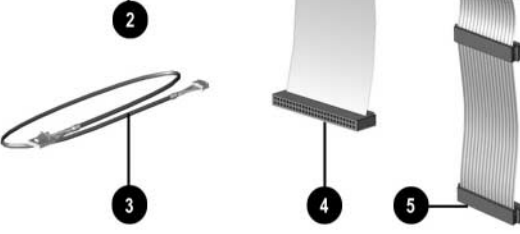

### **Miscellaneous Parts**

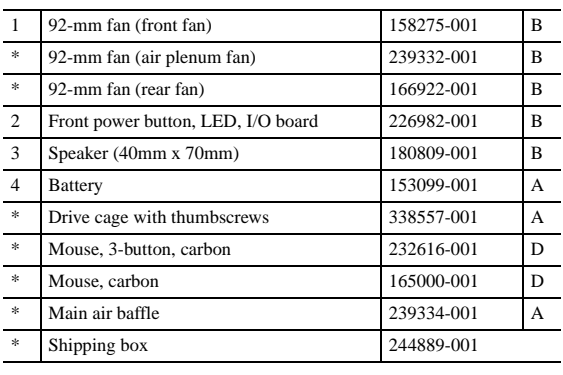

*\*Not shown*

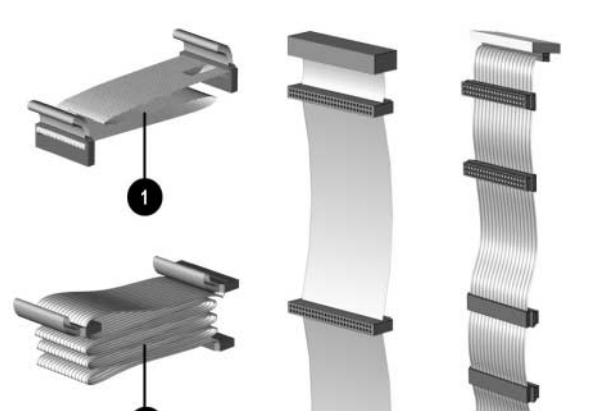

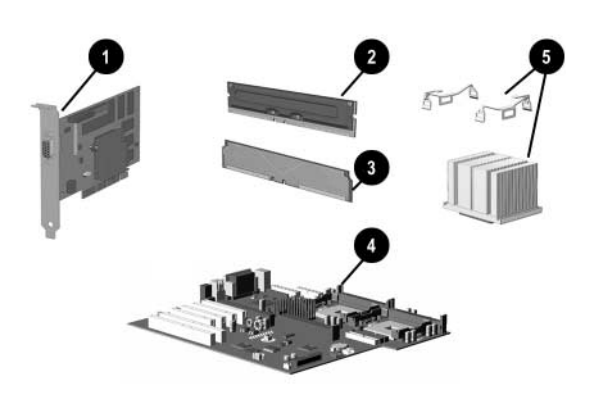

225829-001 B  $221492-001$  B  $203626-001$  B 171975-001 B

157112-001 A

#### **Cables**

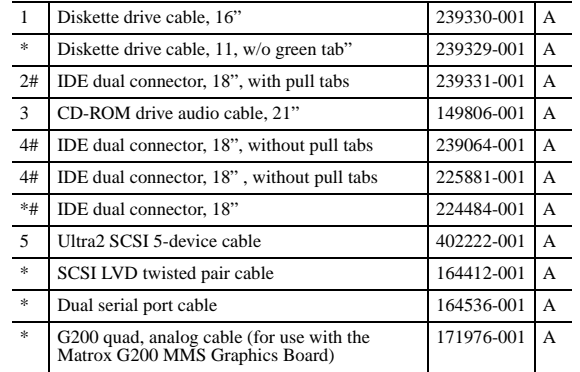

*\* Not shown*

*# Cables are interchangable*

# **Standard and Optional Boards (not illustrated)**

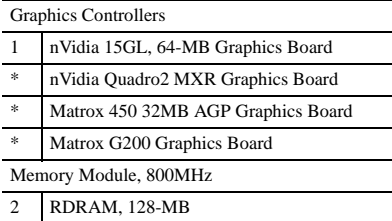

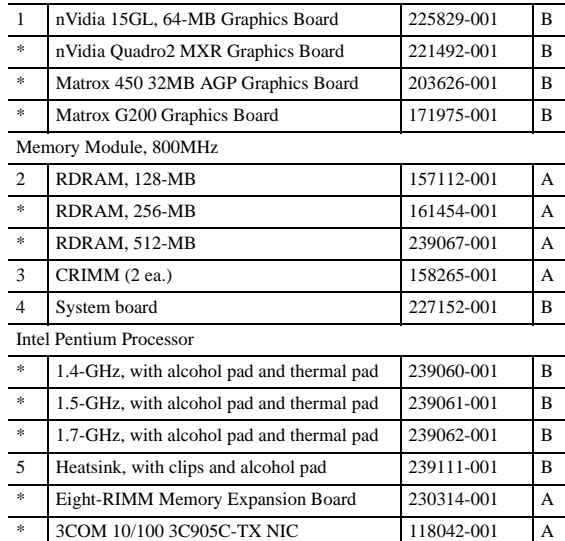

# **Keyboards (not illustrated)**

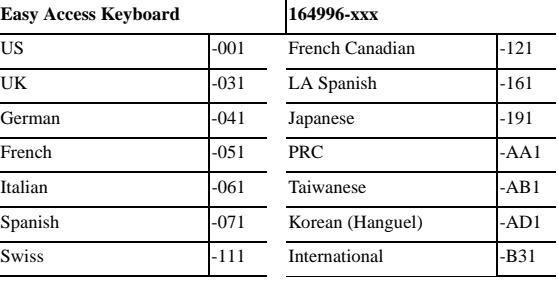

#### **Documentation and Software (not illustrated)**

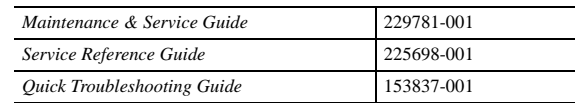

#### U v ųν

© 2001 Compaq Computer Corporation.

Compaq, the Compaq logo, Evo Registered in U. S. Patent and Trademark Office.

Microsoft, MS-DOS, Windows, Windows NT are trademarks of Microsoft Corporation in the United States and other countries.

Intel and Pentium are trademarks of Intel Corporation in the United States and other countries.

All other product names mentioned herein may be trademarks of their respective companies.

Compaq shall not be liable for technical or editorial errors or omissions contained herein. The information in this document is provided "as is" without warranty of any kind and is subject to change without notice. The warranties for Compaq products are set forth in the express limited warranty statements accompanying such products. **Nothing herein should be construed as constituting an additional warranty.**

May 2001

Part Number 229691-001

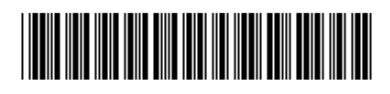

Spare Part Number 229782-001

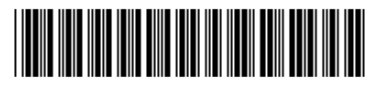

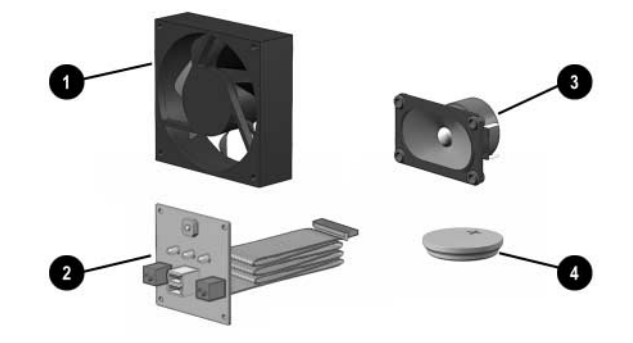

# Compaq Evo W8000 Workstation

Illustrated Parts Map

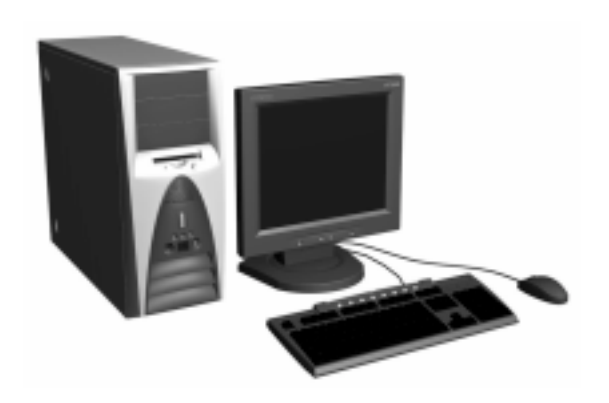

**COMPAQ** 

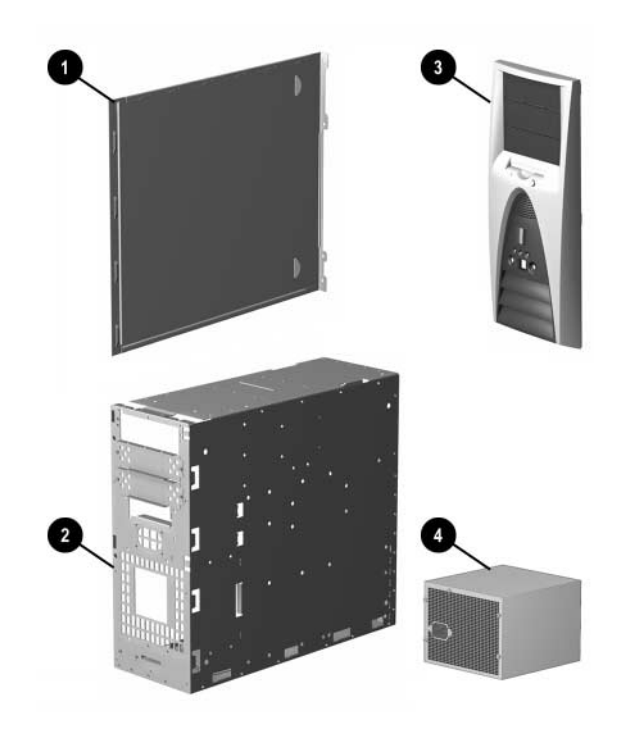

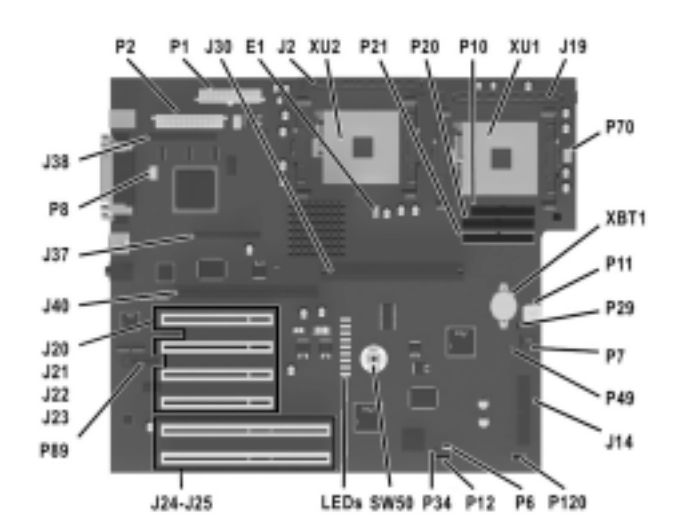

# **Connectors and Jumpers**

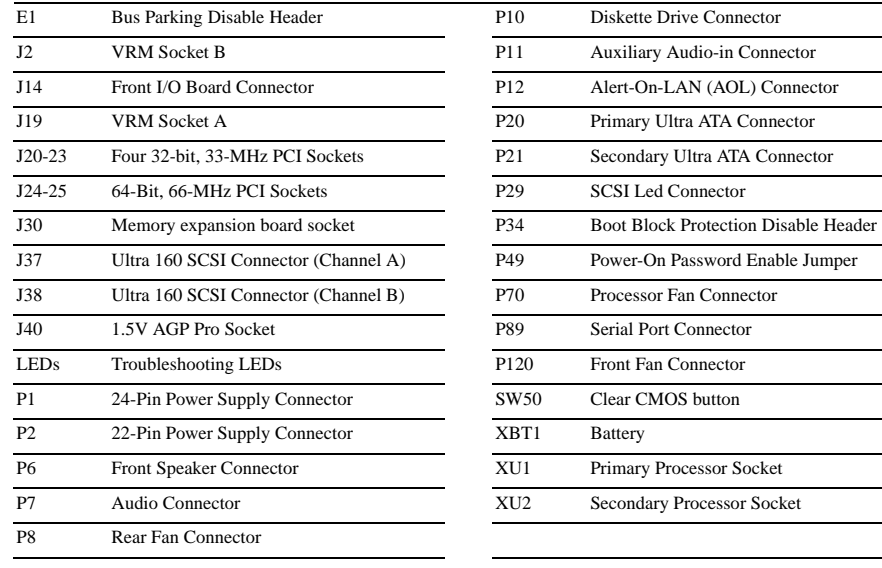

# **System Hardware Interrupts (PIC Mode)**

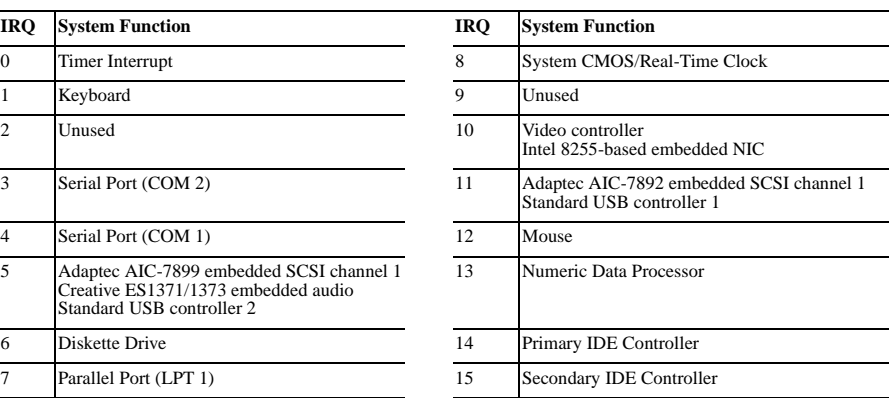

#### **System Hardware Interrupts (IO APIC Mode)**

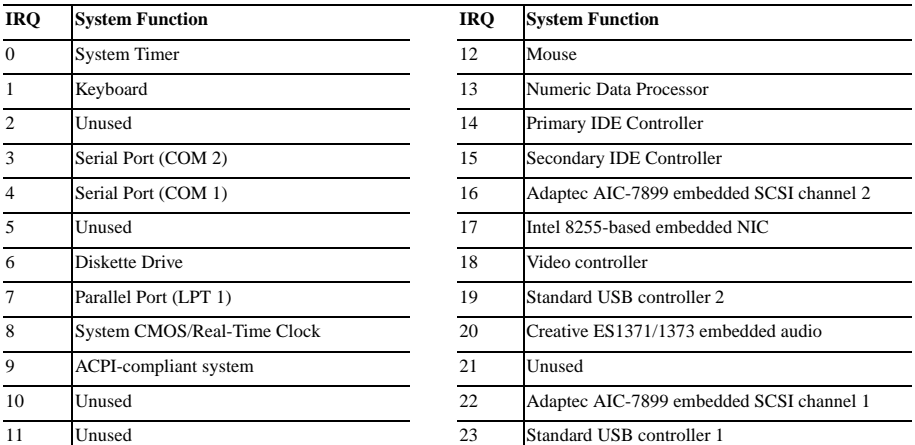

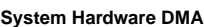

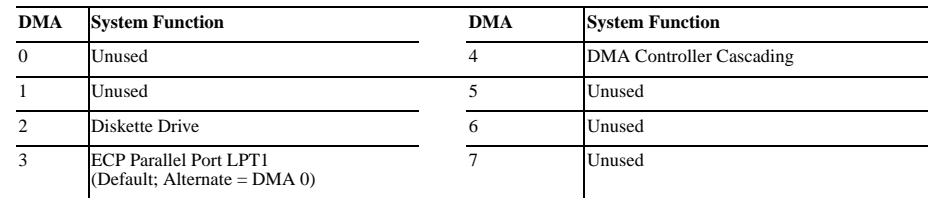

#### **System I/O**

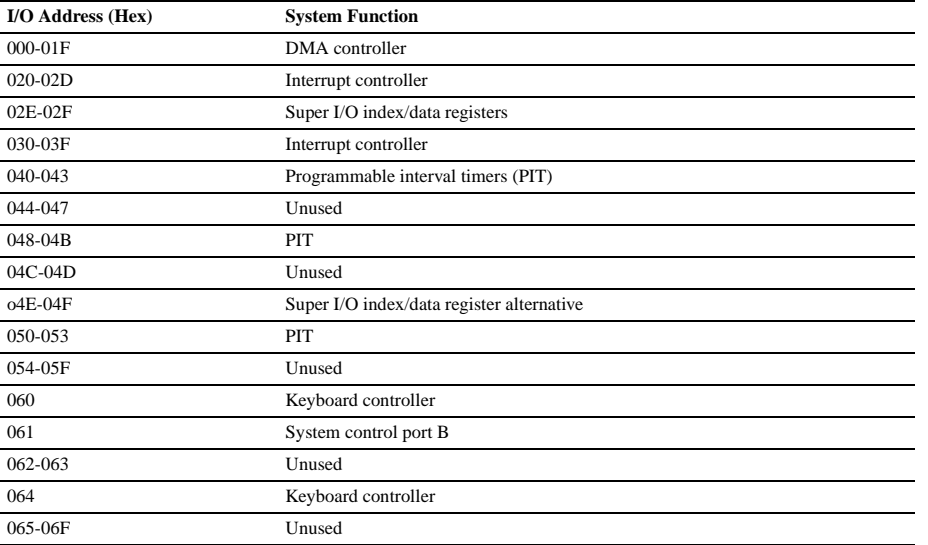

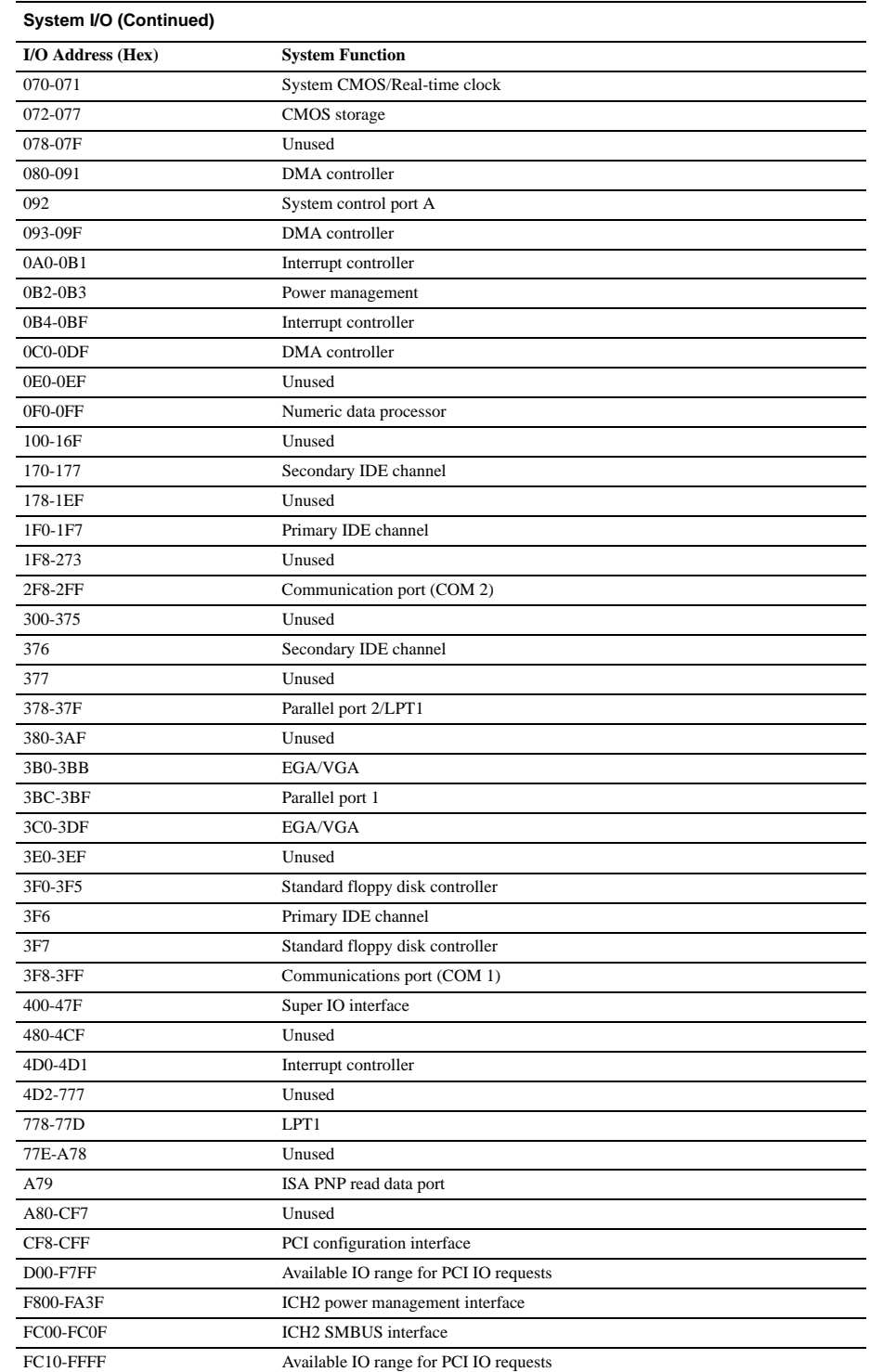

#### **System Memory Map**

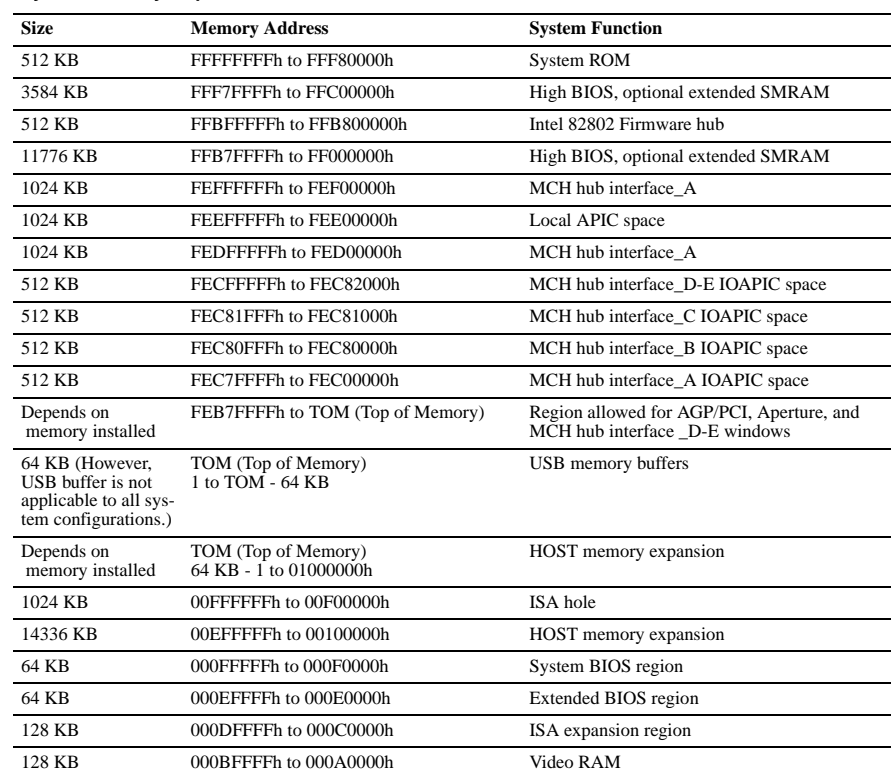

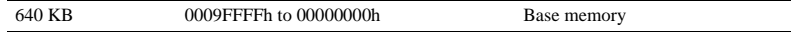

# **Clearing CMOS**

The computer's configuration (CMOS) may occasionally be corrupted. If it does, it is necessary to clear the CMOS memory using switch SW50.

To clear and reset the configuration, perform the following procedure:

1. Prepare the computer for disassembly.

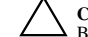

**ACAUTION:** The power cord must be disconnected from the power source before pushing the Clear CMOS<br>Button (NOTE: All LEDs on the board should be OFF). Failure to do so may damage the system board

- 2. Remove the access panel.
- 3. Press the CMOS button located on the system board and keep it depressed for 5 seconds.
- 4. Replace the access panel.
- 5. Turn the computer on.
- 6. Run F10 Computer Setup (delete-utility) to reconfigure the system.

#### **Disabling or Clearing the Power-On and Setup Passwords**

- 1. Turn off the computer and any external devices, and disconnect the power cord from the power outlet.
- 2. Remove the access panel.
- 3. Locate the header and jumper labeled P49.
- 4. Remove the jumper from pins 1 and 2. Place the jumper over pin 2 only, in order to avoid losing it.
- 5. Replace the access panel.
- 6. Reconnect the external equipment.
- 7. Plug in the computer and turn on power. Allow the operating system to start. This clears the current passwords and disables the password features.
- 8. To re-enable the password features, repeat steps 1-4, then replace the jumper on pins 1 and 2.
- 9. Repeat steps 6-8, then establish new passwords.

Refer to the Computer Setup (F10 Setup) instructions to establish new passwords.